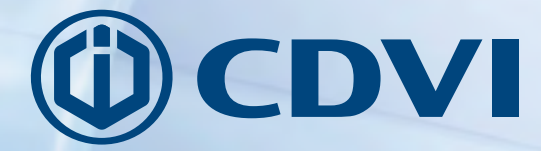

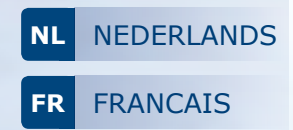

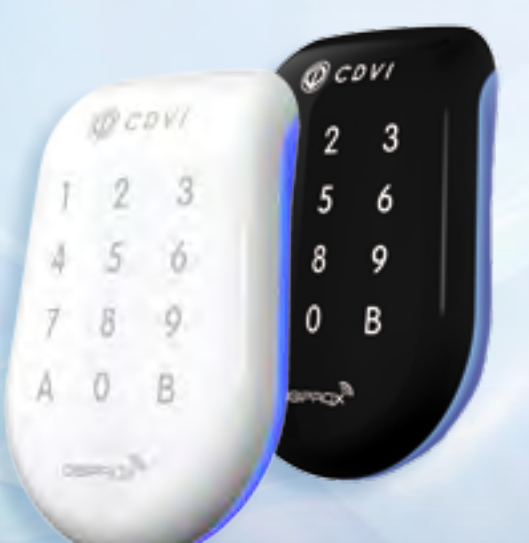

# **SOLARKPW SOLARKPB**

*Bi-technologie Digicode®/Proximity lezer - Wiegand Lecteur double technologie Proximité/Digicode® Wiegand*

# *The installer's choice* **cdvibenelux.com**

# **1] PRODUCT PRESENTATIE**

- *Bi-technologie: Proximity lezer en/ of Digicode® codeklavier.*
- *Wiegand 26, 30 of 44 bits.*
- *Codeklavier met sensor.*
- *Ingeharste elektronica.*
- *Audiovisuele feedback.*
- *Beschikbaar in: wit of zwart.*

Technologie: 125 Khz. Protocol: Marin/HD. Voeding: 12V dc.

**Bescherming tegen self-effect**

**Montage aanbevelingen** 

**Aanbevolen voedingen**

lage spanningsbron is.

Vergeet niet om de varistor in parallel over de sluiting te plaatsen zodat het systeem beveiligd is

- Verander de standaard fabrieksinstellingen van de master code omwille van veiligheidsredenen. - Vermijd eenvoudige codes bij de selectie van een master- en gebruikerscode (by. : 3 4 5 6 7).

Bevestig het codeklavier op een plat oppervlak om vandalisme te vermijden en de beste installatie te

ARD12 & BS60. Deze producten moeten gevoed worden met 12Vdc. De voeding moet volgens de EN60950-1:2006/A11:2009 normen gecertificeerd zijn en moet zodanig ontworpen zijn dat ze een

Verbruik: 150mA.

tegen back-EMF. **Beveiligingsadvies**

verzekeren.

*CE Certificatie FCC CFR 47 Certificatie*

# **2] HERINNERINGEN EN AANBEVELINGEN**

*WEEE iii IP53* **FC**  $\frac{FC}{PCC}$  *CCCCFR 47 Certi* 

#### **Werkmodus**

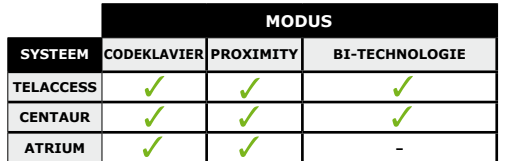

#### **Kabel**

- Programmeer uw installatie alvorens producten op de site te installeren.
- De afstand tussen een CENTAUR en ATRIUM controller of een INTBUSW lezer mag niet meer zijn dan 50 meters.
- Zorg ervoor dat de kabel zich niet in de buurt bevindt van hoogspanningskabels (bv.: 230 V AC).
- Aanbevolen kabel 2 gevlochten paren SYT1 0.8MM (AWG 20).
- Hou ten minste 60 centimeter tussen de 2 kaartlezers.

# **3] MONTAGE KIT**

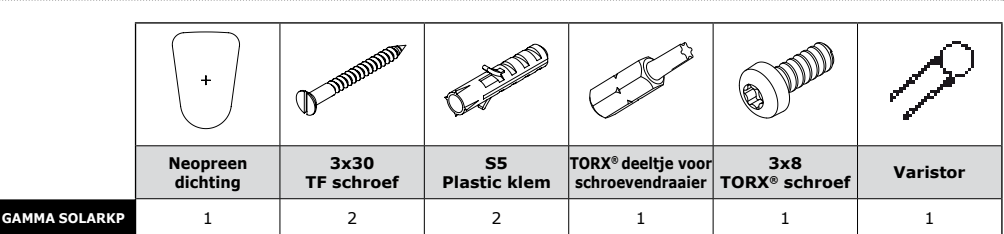

2

# **NL NL SOLARKPW - SOLARKPB**

*Bi-technologie Digicode®/Proximity lezer - Wiegand*

#### **4] INSTALLATIE INSTRUCTIES 5] BEDRADING**

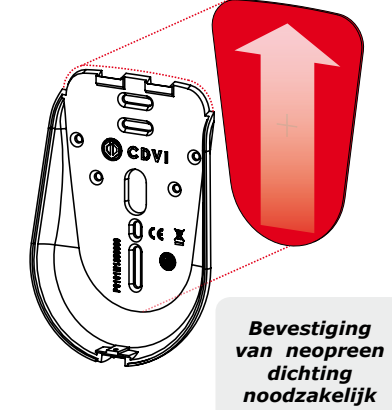

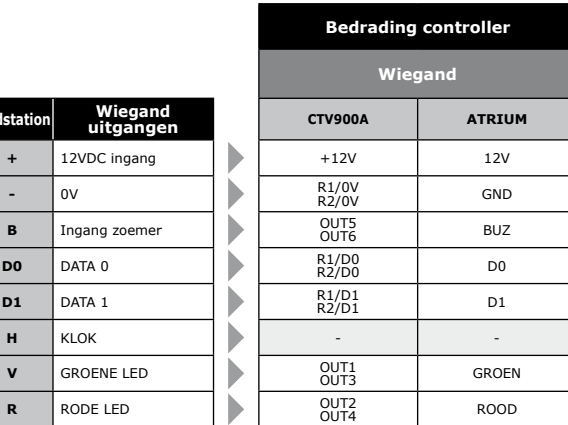

# **6] BEDRADING** VERBINDING OP EEN DEURCONTROLLER (INTBUSW)

**E**<br>indstation uite

 $D<sub>0</sub>$  DATA 0

 $D1$  DATA 1

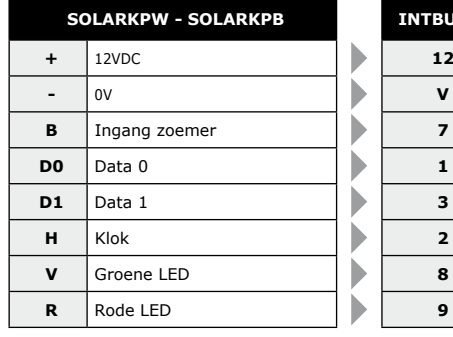

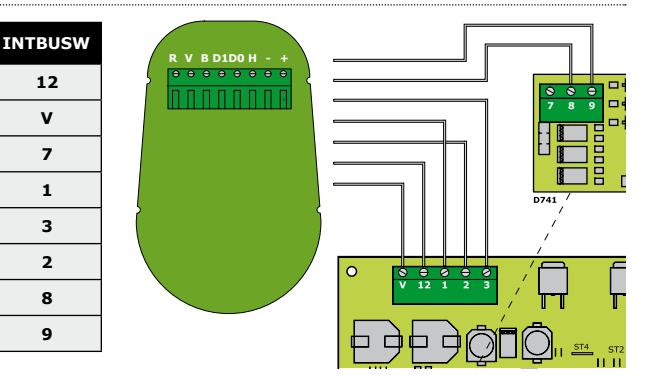

# **7] LED & AUDIOSIGNAAL**

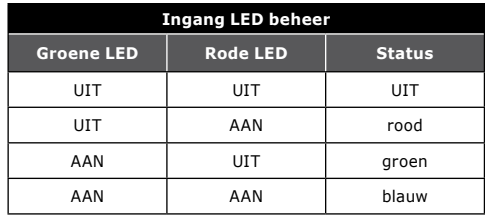

# **Indien onder spanning**

- Groene LED licht op gedurende 1 seconde.
- Rode LED licht op gedurende 1 seconde.
- Blauwe LED licht op gedurende 1 seconde en de bieptoon laat zich ook gedurende 1 seconde horen.

### **Werkmodus**

- Zoemer geactiveerd met 0V ingang.
- LEDs geactiveerd met 0V ingang.

# **Standaard modus**

- Badge herkend: de oranje LED licht op en de zoemer zendt een bieptoon uit gedurende 150 milliseconden.

cdvibenelux.com

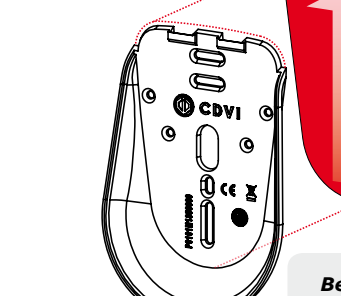

**SOLARKPW - SOLARKPB** *Bi-technologie Digicode®/Proximity lezer - Wiegand*

# **8] 26-bits wiegand formaat**

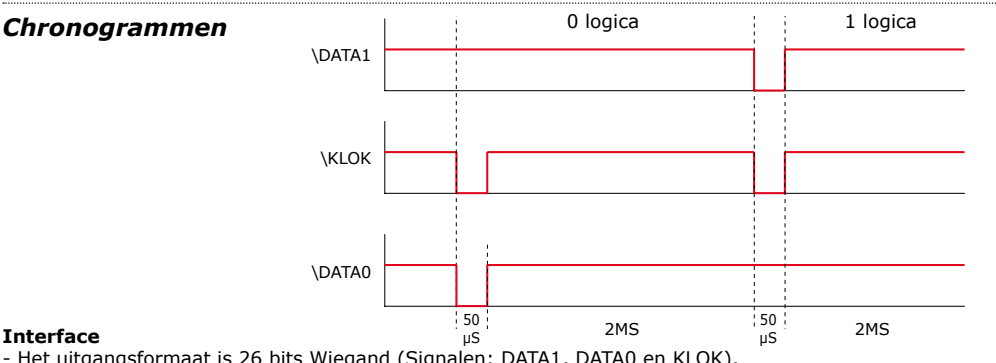

*»*

- Het uitgangsformaat is 26 bits Wiegand (Signalen: DATA1, DATA0 en KLOK),

- Open collector-uitgangen (pull up of 2.2K, +5V). Uitgang in 26-bit hexadecimaal.

### **Het patroon bestaat uit 26 bits en is als volgt opgebouwd:**

- Eerste pariteit: 1-bit even pariteit voor de eerste 12 bits.
- Gebruikerscode: De ingegeven code wordt voorgesteld door 6 halve bytes. Elke byte wordt doorgestuurd van bit 7 tot bit 0.
- Tweede pariteit: 1-bit oneven pariteit voor de laatste 12 bits.

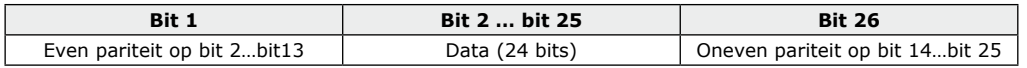

# **codeklavier CODE**

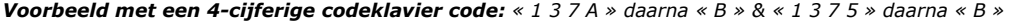

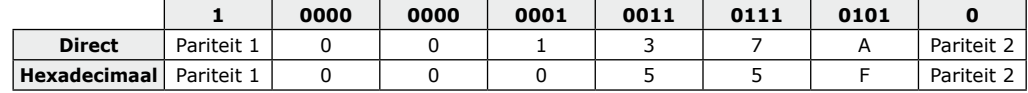

*Voorbeeld met een 5-cijferige codeklavier code: « 7 1 3 7 A » daarna « B » & « 7 1 3 7 5 » daarna « B* 

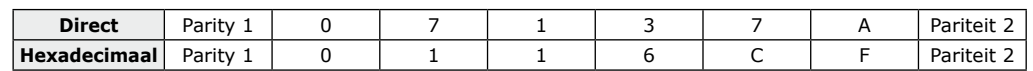

*Voorbeeld met een 6-cijferige codeklavier code: « 6 7 1 3 7 A » Then « B » & « 6 7 1 3 7 5 » Then « B »* 

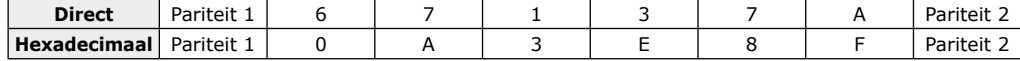

**- Pariteit 1:** «0» indien het nummer 1 in bit 2 tot bit 13 even is, «1» indien het nummer 1 in bit 2 tot bit 13 oneven is. - **Pariteit 2:** «0» indien het nummer 1 in bit 14 tot bit 25 oneven is, «1» indien het nummer 1 in bit 14 tot bit 25 even is.

# **BADGE CODE** BV.: 0F01198AAD

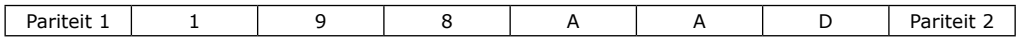

**INSTALLATIE HANDLEIDING INSTALLATIE HANDLEIDING**

### **NL NL SOLARKPW - SOLARKPB**

*Bi-technologie Digicode®/Proximity lezer - Wiegand*

# **9] 30-bits wiegand formaaT**

Open collector uitgang. Pull-up naar 30-bit hexadecimaal. Het uitgangsformaat van de proximity lezer is 30-bits wiegand (signaal: DATA1, DATA0 en KLOK) en is is als volgt gestructureerd:

- *Pariteit 1:* 1 bit even pariteit voor de eerste 14 bits. Code : een code wordt gevormd uit 7 halve bytes. Elke byte wordt doorgestuurd van bit 7 tot bit 0.
- *Pariteit 2:* 1 bit oneven pariteit voor de laatste 14 bits.

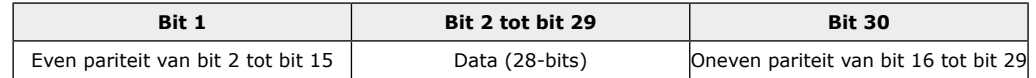

# **CODEKLAVIER + BADGE CODES**

*Voorbeeld: Badge 0F01198AAD + 6-cijferige codeklavier code: « 6 7 1 3 7 5 » daarna « B ».*

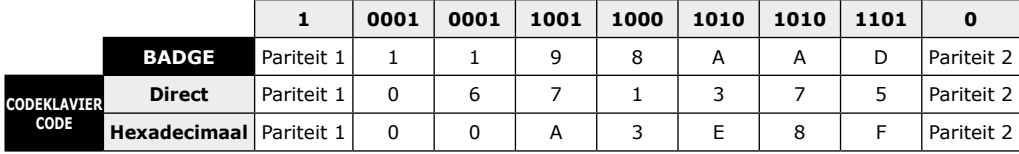

*- Pariteit 1: «0» indien het nummer 1 in bit 2 tot bit 15 even is, «1» indien het nummer 1 in bit 2 tot bit 15 oneven is.* 

*- Pariteit 2: «0» indien het nummer 1 in bit 16 tot bit 29 oneven is, «1» indien het nummer 1 in bit 16 tot bit 29 even is.*

# **10] 44-bits wiegand format**

44-bits hexadecimaal formaat. Het uitgangsformaat van de proximity lezer is 44-bits (Signaal: DATA1, DATA0 en KLOK) en is als volgt gestructureerd:

*- Data:* 10-cijferig codenummer hexadecimaal MSByte eerst. Elk hexadecimaal cijfer = 4 bits, MSBit eerst *- LRC :* 4 bit = of beperkt tussen de tekens van de data, MSBit eerst.

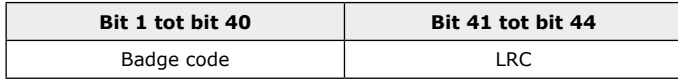

# **CODEKLAVIER + BADGE CODES**

*Voorbeeld: Badge 0F01198AAD + 8-CIJFERIGE codeklavier code: « 6 7 1 3 7 5 » daarna « B »*

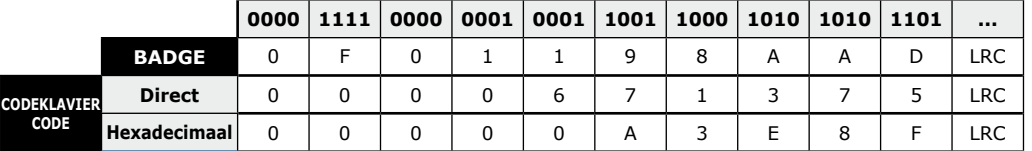

# **NL NL SOLARKPW - SOLARKPB** *Bi-technologie Digicode®/Proximity lezer - Wiegand*

# **11] ARK 8 BITS UITGANGSFORMAAT 13] L**

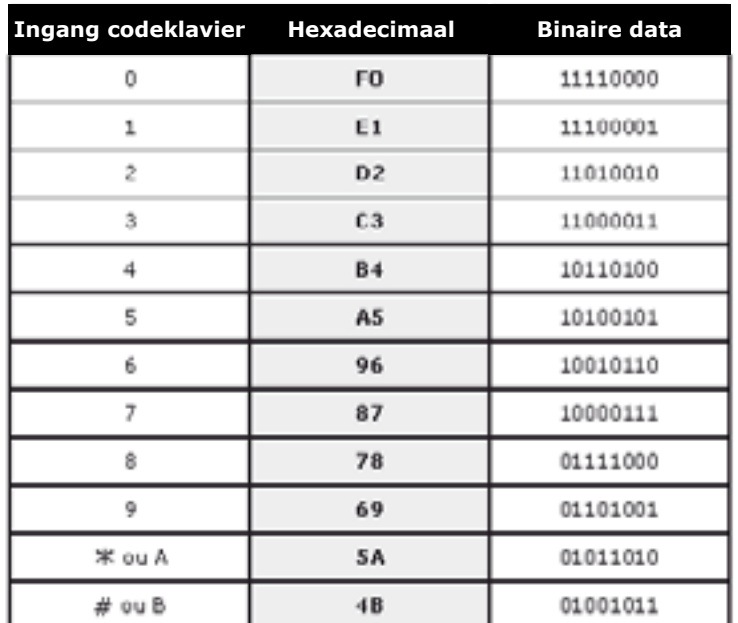

# **12] LED configuratie op Centaur systeem**

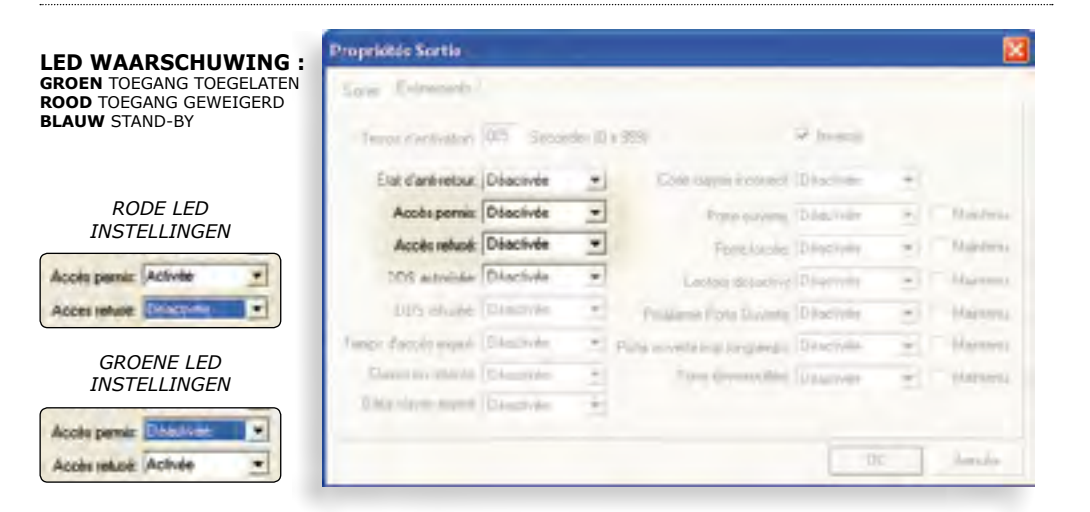

6

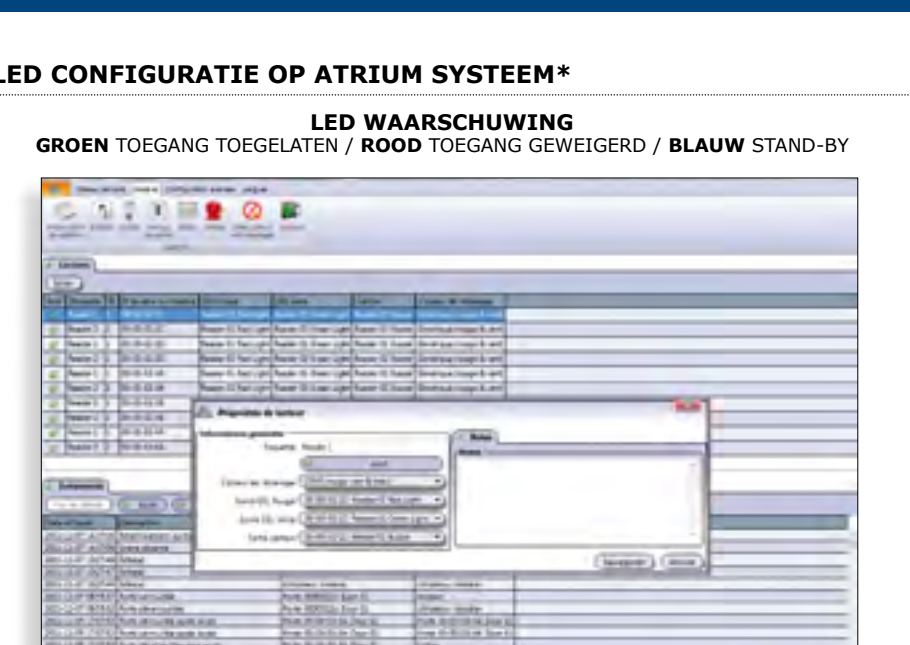

**MARGINE** 

*\* Enkel in Digicode® codeklavier modus of Proximity modus*

**START START** 

**SIS ARIGINAR AVE** 

**New 10-10-10-10** 

**BAASE** 

**INSTALLATIE HANDLEIDING INSTALLATIE HANDLEIDING**

#### **NL NL SOLARKPW - SOLARKPB** *Bi-technologie Digicode®/Proximity lezer - Wiegand*

# **14] PROGRAMMEERKAART**

#### **Standaard waardes:**

- Verlichtingsperiode: 10 seconden (in standaard modus),
- Lengte gebruikerscode: 5 cijfers,

**1 biep Groene LED AAN**

**A0**

**Programmeren verlichtingstijd**

 $1 \text{ bien} = \text{OK}$ **Groene LED AAN 4 bieps = Fout**

**Geef de verlichtingstijd in seconden in van 02 tot 99 seconden**

- 44 bits wiegand uitgang in directe modus,
- Buzzer gevalideerd
- Permanente codeklavier modus + tags.
- Master code 1 2 3 4 5 (standaard waarde).

# **Audio signaal**

- 1 korte biep > voeding aangesloten, druk op toetsen
- 1 lange biep > opdracht in
- programmatiemodus - 2 korte bieps > Ingang of uitgang van de
- programmatie - 4 korte bieps > data computing error.
	-

#### **Codelengte**

- De gebruikerscode moet bestaan uit 4, 5, 6, 7 of 8 cijfers, - In directe modus kunnen alle toetsen van het codeklavier, behalve de B-toets, gebruikt worden om een gebruikerscode te programmeren.
- In hexadecimale modus, kunnen alle toetsen van het codeklavier, behalve de A- en de B-toets, gebruikt worden om een gebruikerscode te programmeren
- Geef de gebruikerscode in en vervolgens de B-toets om de code te valideren.

**Groene LED AAN 1 biep Groene LED AAN A5 Programmeren van audio signaal 1 biep Groene LED aan A6 Programmeren van mastercode**

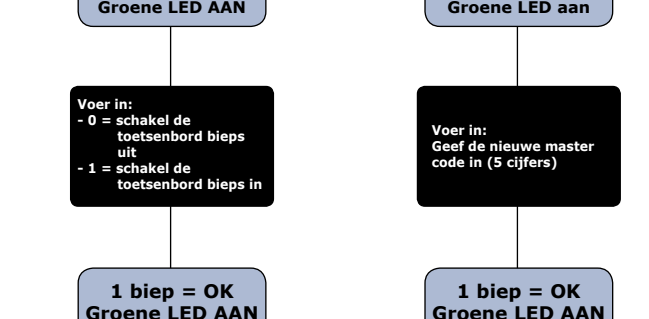

**4 bieps = Fout**  $1 \text{ bien} = \text{OK}$ **Groene LED AAN 4 bieps = Fout Groene LED aan Voer in : - 0 = Permanent - 1 = Slaapmodus**

#### *Om de mastercode opnieuw volgens standaardwaardes in te stellen:*

- Spanning af.

8

- Verbind de vrije aansluitklem met de klem.
- Spanning aan. De LED wordt blijvend groen, mastercode terug 12345.
- Verbinding ongedaan maken.

#### *Codelengte:*

 $1 \text{ bien} = \text{OK}$ **Groene LED AAN 4 bieps = Fout**

**1 biep Groene LED AAN**

**A1**

**Programmeren van codelengte**

**Voer in: 4, 5, 6, 7 of 8 om het aantal cijfers te specifiëren**

- 7 cijfers enkel toegestaan in 30 of 44 bits,

 $1 \text{ bien} = \text{OK}$ **Groene LED AAN 4 bieps = Fout**

**1 biep**

**- 0 = voor hexadecimale modus (A & B worden niet gebruikt) > Atrium & Centaur standaard (26 bits) - 1 = voor decimale modus (Directe modus, A is toegestaan) > enkel Centaur. Digicode protocol (Programmeer de code in het PIN veld) - 2 = ARK modus.**

**Voer in:**

**A4**

**Programmeren voor decimale of hexadecimale modus**

- 8 cijfers enkel toegestaan in 44 bits.

#### *Permanente Modus:*

**1 biep = OK Groene LED AAN 4 bieps = Fout**

**1 biep Groene LED AAN**

**A2**

**Programmeren van bitlengte**

**Voer in: 26, 30 of 44 om het aantal bits van het Wiegand formaat te definiëren**

Het codeklavier wordt voortdurend verlicht en de lezer staat AAN.

# *Stand-by modus:*

In stand-by modus, wordt de lezer zwak verlicht en bevindt de lezer zich in slaapmodus. Bij het presenteren van de badge, wordt het systeem geactiveerd, de verlichting van de lezer wordt intenser (begin time-out) en de lezer gaat in leesmodus. De lezer gaat terug in slaapmodus op het einde van de time-out.

**4 bieps = Fout**

*Druk twee keer op B om de programmatiemode te verlaten*

**2 bieps hoorbaar**

**B**

*Geef de mastercode twee keer in (12345, standaard* 

**1 toon**

**A7**

**Programmeren van leesmodus**

*waarde)*

**2 bieps hoorbaar rode LED AAN**

 $Q_{Conv}$  $123$  $456$  $\begin{array}{ccc}\n7 & 8 & 9 \\
\end{array}$  $A_0$ <sub>B</sub>

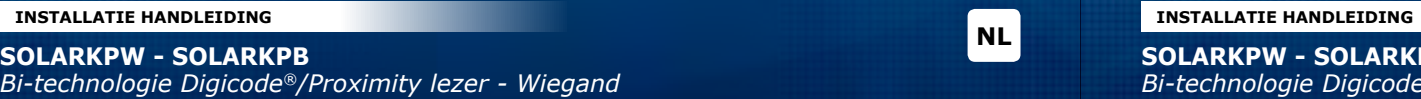

**NL NL SOLARKPW - SOLARKPB** *Bi-technologie Digicode®/Proximity lezer - Wiegand*

# **15] NOTA'S 15] NOTA'S**

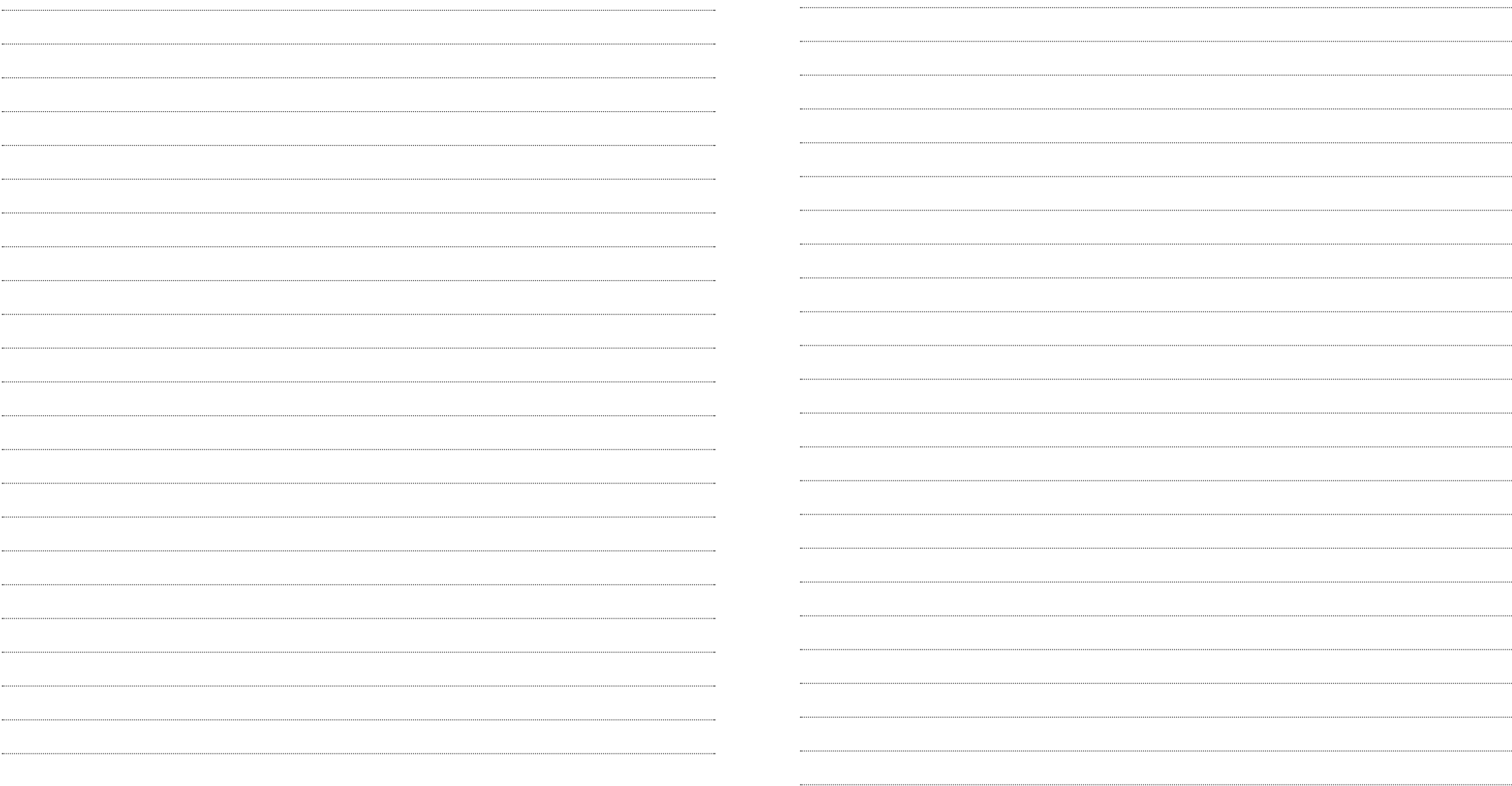

# **1] PRÉSENTATION PRODUIT**

- *Double technologie : Proximité et/ou Digicode®*
- *Wiegand 26, 30 ou 44 bits.*
- *Clavier codé sensitif.*
- *Connexion directe à la centrale ou via le contrôleur de porte (INTBUSW).*
- *Signalisation lumineuse et sonore.*

#### ⊠ *p***<sub>DEEE</sub>** *PF3* **<b>FC** *part 15 compliance*

# **2] RAPPELS ET RECOMMANDATIONS**

# **Programmation de la double sécurité**

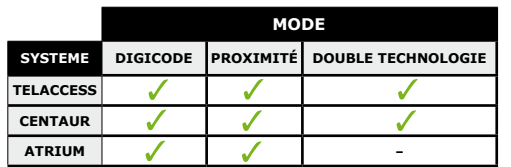

# **Rappel de câblage**

- Programmez votre installation au préalable avant de l'installer sur site.
- Dans le cas d'une connexion aux centrales CENTAUR, ATRIUM ou d'une connexion à un contrôleur de porte (INTBUSW) la distance avec le lecteur doit être de 50 m maximum.
- La distance entre la centrale ou platine jusqu'au dernier contrôleur de porte (INTBUSW) peut atteindre 1200 m maximum.
- Attention de ne pas passer vos fils à proximité de câbles «Courant fort» (ex: 230 V AC).
- Câbles préconisés entre le SOLARKPW-SOLARKPB et l'interface BUS (INTBUSW) : Câbles 4 paires SYT1 8/10ème (AWG 20).
- Ne pas installer des lecteurs en entrée/sortie à moins de 60 cm l'un de l'autre.

# **3] ÉLEMENTS FOURNIS**

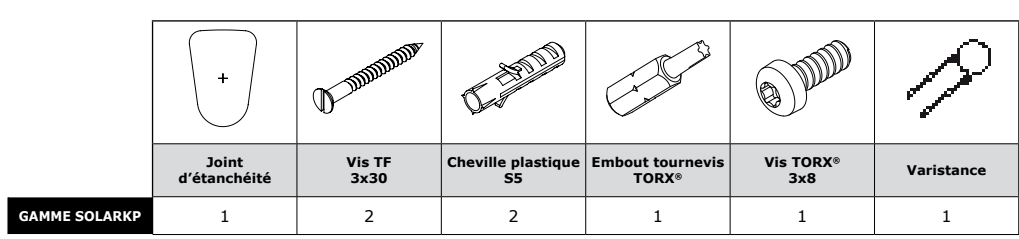

# *Disponible en version : blanc ou noir.*

- Dimensions  $(H \times L \times P)$  : 130 x 90 x 35 mm.
- Technologie: 125 Khz.
- Protocole : lecteur multi-carte Marin/HD.
- Alimentation : 12 V DC.
- Consommation: 150 mA.

*Certification FCC CFR 47*  $\bullet$  -25°C  $\dot{a}$  +70°C  $\bullet$  *Certification CE* 

# **Montage**

Afin d'optimiser la fixation du SOLARKPW-SOLARKPB et de prévenir les tentatives d'arrachage, privilégiez les surfaces planes.

# **Recommandations d'installation**

Pour sécuriser l'installation, n'oubliez pas de : - placer la varistance sur le système de verrouillage,

en parallèle, au niveau de l'alimentation. - placer une résistance de 120 ohms, entre A et B, sur la dernière INTBUSW du BUS RS485.

### **Composition des codes**

- Par soucis de sécurité, veillez à modifier le code maître usine par celui de votre choix.
- Lors du changement du code maître usine et de la création des codes utilisateurs, évitez les codes trop simples (ex: les suites **3 4 5 6 7**).

### **Alimentations préconisées**

ARD12 et BS60. Nos alimentations sont conforme aux exigences de la norme EN60950-1 : 2006/A11 :2009 et construite pour être une alimentation limitée en puissance.

# **MANUEL D'INSTALLATION MANUEL D'INSTALLATION**

# **SOLARKPW - SOLARKPB**

*Lecteur double technologie Proximité/Digicode® - Wiegand*

# **4] MONTAGE**

# **5 RACCORDEMENTS CONNEXION DIRECTE**

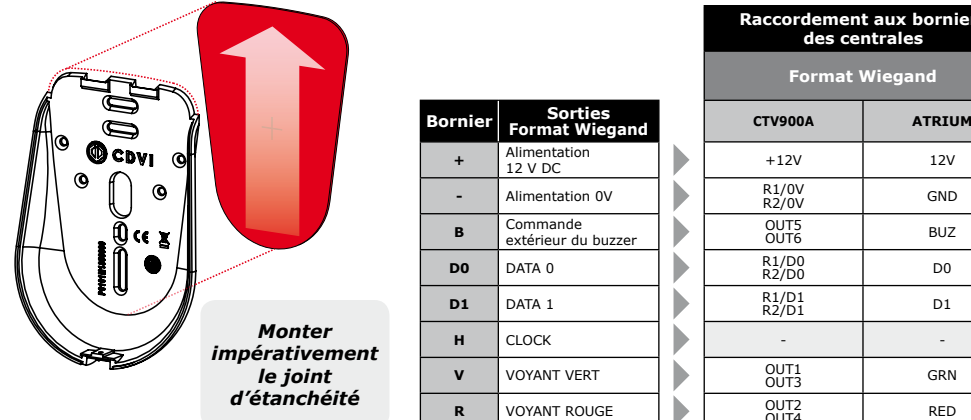

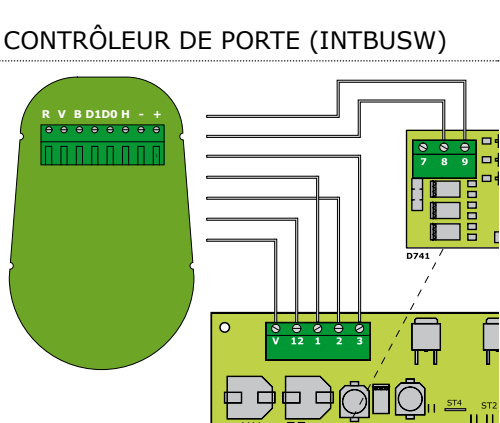

OUT5

# **7] FONCTIONNEMENT**

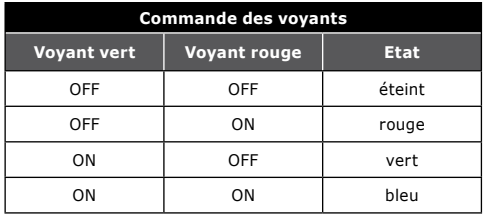

**6] RACCORDEMENTS** CONNEXION AVEC

**SOLARKPW - SOLARKPB INTBUSW +** Alimentation 12V DC **12 -** Alimentation 0V **V B** Commande du buzzer **1 D0** Data 0 **1 D1** Data 1 **3 H** Clock **2 V** Voyant vert **8 R** Voyant rouge **9**

# **Mise sous tension**

- Voyant vert pendant 1 seconde.
- Voyant rouge pendant 1 seconde.
- Voyant bleu pendant 1s avec Bip pendant 1s.

# **Fonctionnement**

- Activation Buzzer par niveau 0 V. - Activation voyants par niveau 0 V.
	-

# **Mode standard**

- Badge lu : voyant orange et bip pendant 0.15 seconde nuis retour suivant état activation en cours.

**Raccordement aux borniers des centrales Format Wiegand**

OUT1<br>OUT3 GRN

OUT2 RED

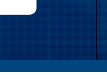

**FR FR**

# **8] FORMAT DE SORTIE** WIEGAND 26 BITS

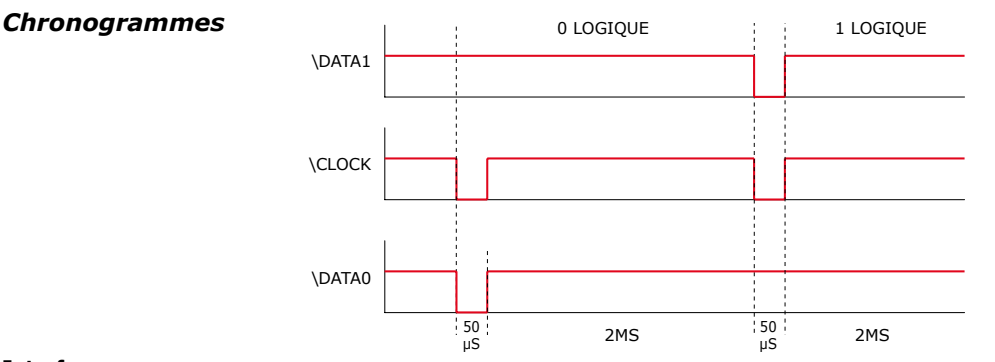

#### **Interfaçage**

- La communication s'effectue par une liaison de type Wiegand 26 bits (Format 26 bits hexadécimal).

- Signaux : DATA1, DATA0 et CLOCK. Sortie des signaux en collecteur ouvert (avec pulls up interne de 2.2K au +5V)

#### **La trame est constituée d'une totalité de 26 bits et se décompose comme suit :**

- 1<sup>ère</sup> parité : 1 bit parité paire des 12 bits suivants. Code clavier : 6 mots d'un octet représentant le code tapé. Chaque mot est transmis bit de poids fort en premier.
- 2ème parité : 1 bit parité impaire des 12 bits précédents.

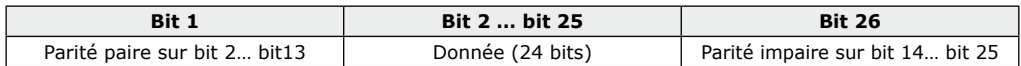

# **KEYPAD CODE**

#### *Exemple avec un code clavier à 4 termes: « 1 3 7 A » puis « B » et « 1 3 7 5 » puis « B »*

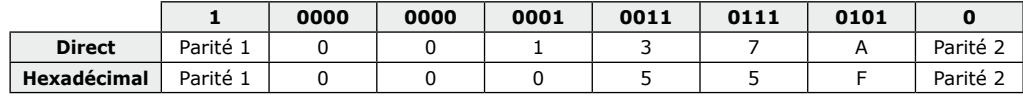

*Exemple avec un code clavier à 5 termes: « 7 1 3 7 A » puis « B » et « 7 1 3 7 5 » puis « B »*

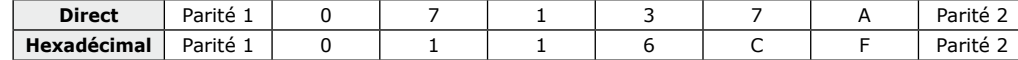

# *Exemple avec un code clavier à 6 termes: « 6 7 1 3 7 A » puis « B » et « 6 7 1 3 7 5 » puis « B »*

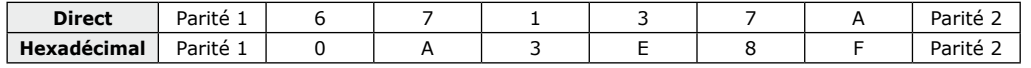

**- Parité 1 :** «0» si le nombre de 1 dans bit 2 à bit 13 est paire, «1» si le nombre de 1 dans bit 2 à bit 13 est impaire. **- Parité 2 :** «0» si le nombre de 1 dans bit 14 à bit 25 est impaire, «1» si le nombre de 1 dans bit 14 à bit 25 est paire.

# **CODE BADGE** EX: 0F01198AAD

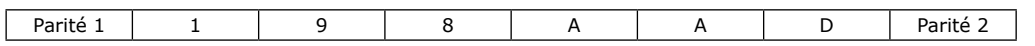

#### **FR FR SOLARKPW - SOLARKPB**

*Lecteur double technologie Proximité/Digicode® - Wiegand*

# **9] FORMAT DE SORTIE** WIEGAND 30 BITS

#### **Structure et description du message**

- Format 30 bits hexadécimal.
- La communication s'effectue par une liaison de type Wiegand 30 bits ( Signaux: DATA1 et DATA0 )

#### **La trame est constituée d'une totalité de 30 bits et se décompose comme suit :**

- **Parité 1 :** 1 bit parité paire des 14 premiers bits. Code : 7 quartets représentant le code du badge. Chaque mot est transmis bit de poids fort en premier.
- **Parité 2 :** 1 bit parité impaire des 14 derniers bits

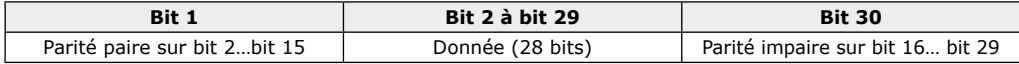

# **CODES CLAVIER + BADGE**

*Exemple: Badge 0F01198AAD + Code clavier 6 termes: « 6 7 1 3 7 5 » puis « B ».*

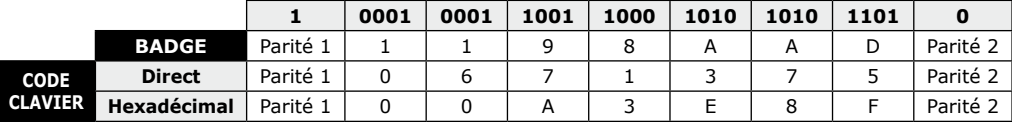

**- Parité 1 :** «0» si le nombre de 1 dans bit 2 à bit 15 est paire, «1» si le nombre de 1 dans bit 2 à bit 15 est impaire. - **Parité 2 :** «0» si le nombre de 1 dans bit 16 à bit 29 est impaire, «1» si le nombre de 1 dans bit 16 à bit 29 est paire*.*

# **10] FORMAT DE SORTIE** WIEGAND 44 BITS

#### **Structure et description du message :**

- Format 44 bits hexadécimal.

- La communication s'effectue par une liaison de type Wiegand 44 bits ( Signaux: DATA1, DATA0 et CLOCK).

#### **La trame est constituée d'une totalité de 30 bits et se décompose comme suit :**

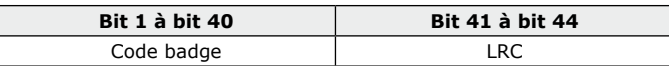

# **CODES CLAVIER + BADGE**

*Exemple: Badge 0F01198AAD + code clavier 8 termes :*

*« 6 7 1 3 7 5 » puis« B »*

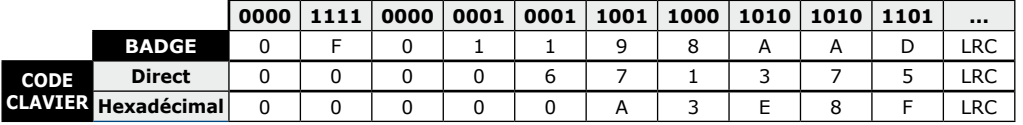

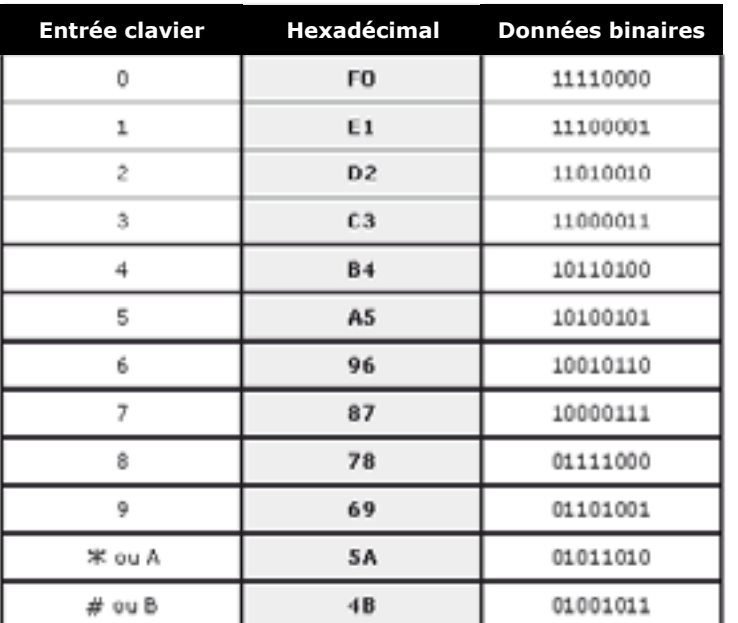

# **12] paramétrage des voyants sur le système centaur**

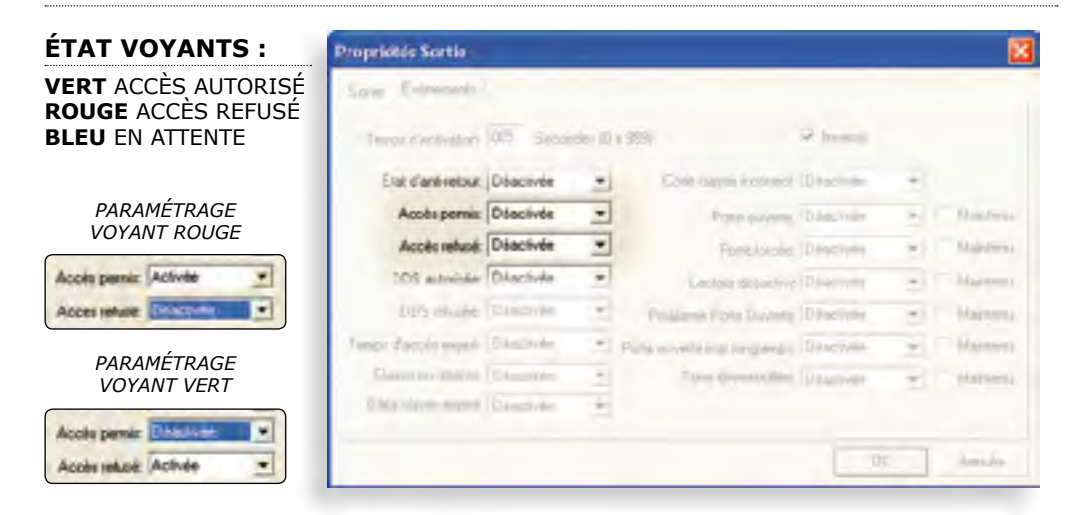

# **FR FR SOLARKPW - SOLARKPB** *Lecteur double technologie Proximité/Digicode® - Wiegand*

# **11] format de sortie ark 8 bits 13] paramétrage des voyants sur le système ATRIUM\***

# **éTAT VOYANTS**

**VERT** ACCès autorisé / **ROUGE** ACCès refusé / **BLEU** EN ATTENTE

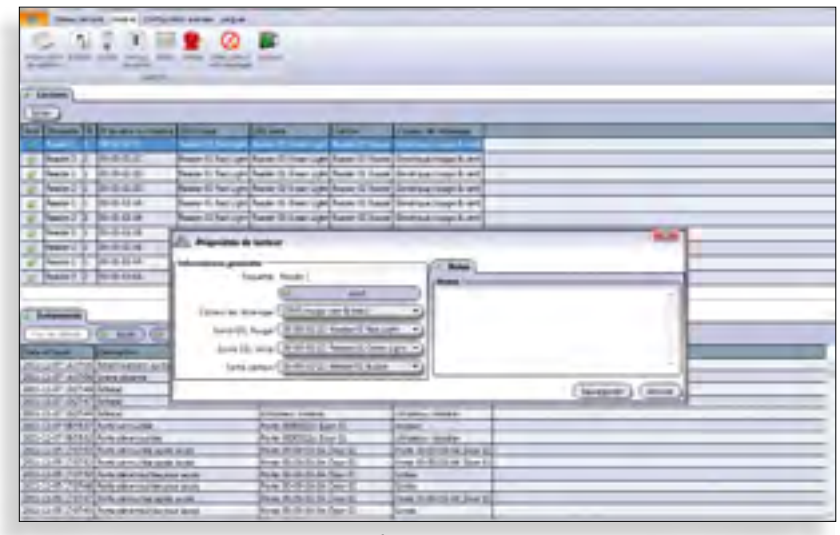

*\* En mode Digicode® seul ou mode Proximité seul.*

# **SOLARKPW - SOLARKPB**

*Lecteur double technologie Proximité/Digicode® - Wiegand*

# **MANUEL D'INSTALLATION MANUEL D'INSTALLATION**

#### **FR FR SOLARKPW - SOLARKPB**

*Lecteur double technologie Proximité/Digicode® - Wiegand*

# **15] PROGRAMMATION**

#### **Valeurs par défaut**

- Tempo éclairage : 10 s (En mode standard).
- Nombre de termes : 5.
- Sortie Wiegand 44 bits en mode direct.
- Buzzer actif.
- Mode permanent clavier + badges.
- Code maitre 1 2 3 4 5 (par défaut).

**1 bip LED verte ON**

**A0**

**Programmation temporisation du clavier**

**Tapez la durée de commande en secondes 02 à 99 secondes.**

#### **Correspondance des signaux sonores**

- en programmation. - 2 bips courts > Entrée et sortie
- de programmation. - 4 bips courts > Erreur de saisie.

# **Termes utilisés**

- Les codes utilisateurs doivent être composés

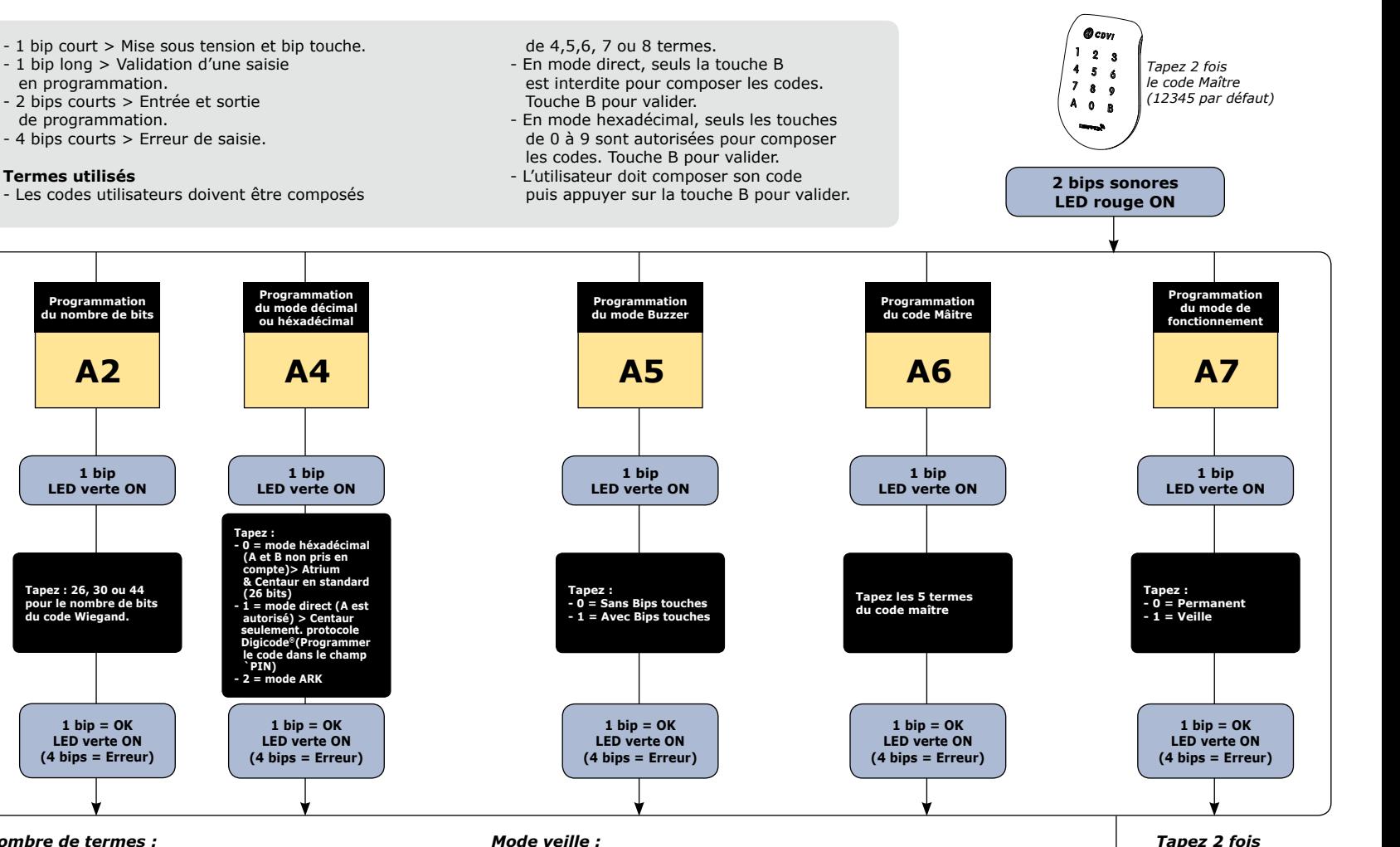

#### *Pour un retour code Maître usine:*

**1 bip = OK LED verte ON (4 bips = Erreur)**

- Power OFF
- Strapez le plot libre au .
- $-$  Power ON: Voyant passe vert fixe, code maître  $=$

**1 bip = OK LED verte ON (4 bips = Erreur)**

**Tapez 4, 5, 6, 7 ou 8 pour définir le nombre de termes.**

**1 bip LED verte ON**

**A1**

**Programmation du nombre de termes**

- 12345.
- Enlever le strap.

# *Nombre de termes :*

**1 bip = OK LED verte ON (4 bips = Erreur)**

**1 bip LED verte ON**

**A2**

**Programmation du nombre de bits**

**Tapez : 26, 30 ou 44 pour le nombre de bits du code Wiegand.**

- 7 termes autorisés en 30 et 44 bits uniquement,
- 8 termes autorisés en 44 bits uniquement.

#### *Mode permanent :*

Le clavier est éclairé en permanence et le lecteur de badges est actif.

# *Mode veille :*

En attente, le clavier est faiblement éclairé et le lecteur de badge est inactif. A l'approche du lecteur, le système s'active, l'éclairage devient plus intense (démarrage de la temporisation) et le lecteur de badge devient opérationnel. Le lecteur se remet en mode veille à la fin de la temporisation.

*sur la touche B pour sortir de programmation*

**2 bips sonores**

**B**

## **Reference :** G0301FR0403V07 **Extranet :** EXE-CDVI\_IM SOLARKPW-SOLARKPB CMYK A5 NL-FR 07

# **CDVI Benelux**

Otegemstraat 241 8550 Zwevegem (België) Tel.: +32 (0)56 73 93 00 Fax: +32 (0)56 73 93 05

# *Neem contact met ons op/ Contactez-nous*

**Bestellingen/Commandes** admin@cdvibenelux.com

**Verkoop/Ventes** info@cdvibenelux.com

**Technische dienst/Support technique**

techsupport@cdvibenelux.com

**Marketing** marketing@cdvibenelux.com

**Boekhouding/Comptabilité** info@cdvibenelux.com

Alle informatie op dit document (foto's, tekeningen, karakteristieken en afmetingen) kunnen onderhevig zijn aan wijzi-Alle informatie op dit document (foto's, tekeningen, karakteristieken en afmetingen) kunnen onderhevig zijn aan wijzi<br>gingen zonder voorafgaande verwittiging. gingen zonder voorafgaande verwittiging.

Toutes les informations mentionnées à titre indicatif sur le présent document (photos, dessins, caractéristiques<br>techniques et dimensions) peuvent varier et sont susceptibles de modifications sans notification préalable. Toutes les informations mentionnées à titre indicatif sur le présent document (photos, dessins, caractéristiques techniques et dimensions) peuvent varier et sont susceptibles de modifications sans notification préalable.

*The installer's choice* **cdvibenelux.com**